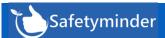

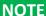

Remember to have your technicians download and install the new version from Google Play or Apple

## **New Summary Notifications**

These will now be automatically sent to your Administrator(s) and Office Managers for the registers below. These will be Daily for expired items and weekly for items due in the next 3 months.

- **Onsite Inductions**
- Staff Licences

Training

- Staff Birthdays
- **Combinded Training registers**

Hi Lucy Lawless .

Register

The following Training Register items have expired: Training Training Course Staff Description Supplier Type Subject Fire Fire Saftey Bilbo on a train St Johns Safety 09/11/2018 Training Baggins to nowhere First Aid Hi Heidi Thonig,

The following Staff Licences are expiring in the next 3 months:

| Staff        | Date       | Description       |
|--------------|------------|-------------------|
| David AASign | 07/08/2021 | Chainsaw : CS8956 |

Renewals should be arranged as soon as appropriate

Please arrange refresher course to completed as soon as

You can change which key roles receive these notifications by navigating to:

Admiministration/Company Set up / Notification Type

To add select a role from the list and click + . Or use the to remove one.

To see who has been assigned in a role go to:

Registers/Administrative Registers/Key Roles & Responsibilities

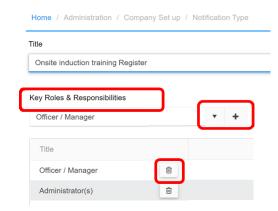

## Home / Registers / Training Registers / Training Register

The training register has been updated to work the same as the First Aid / Fire Training registers, including:

- Ability to copy entries for other employees.
- Creating new tasks if refresher dates are added.

See new Knowledge Base article: Training Register - Safetyminder

## Home / Registers/ Maintenance/ Vehicle Accident Register

This register grid now displays the vehicle involved, which allows you to search and filter to find a specific event.

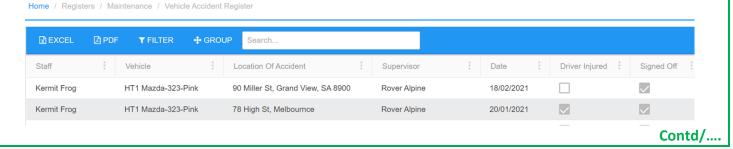

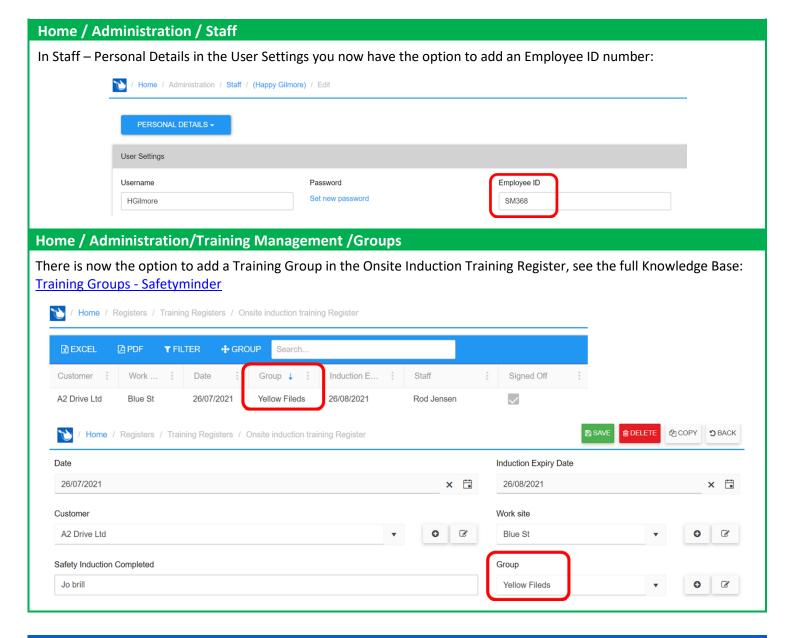

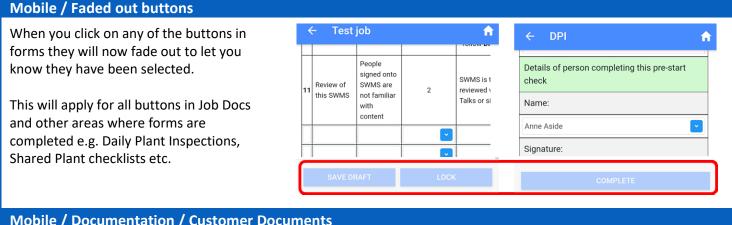

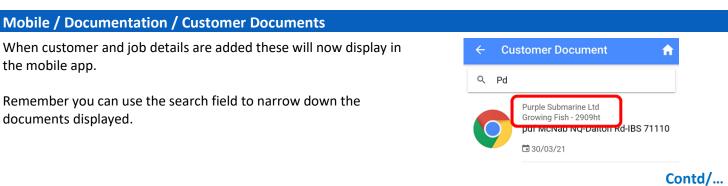

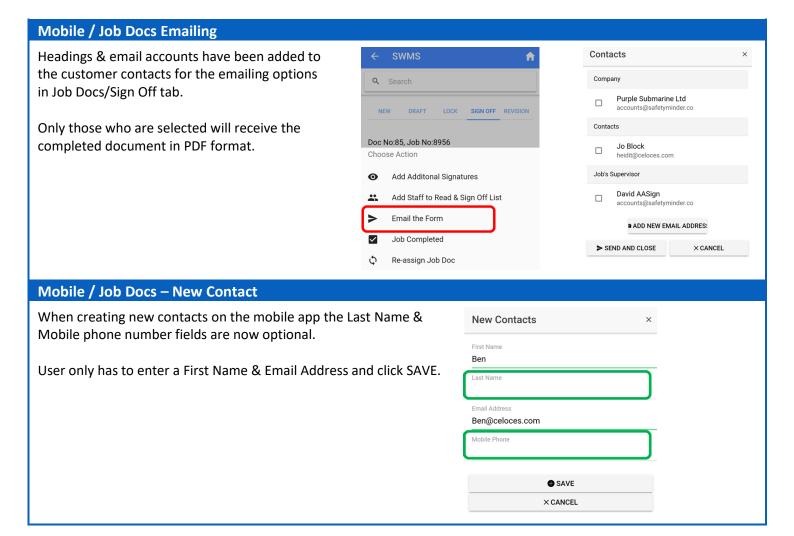